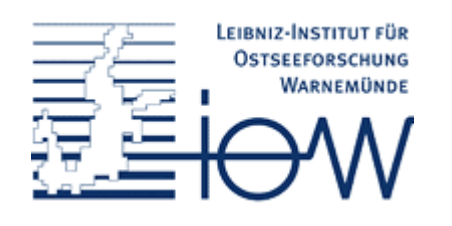

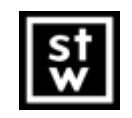

Steinbeis TransferzentrumGeoinformatik Rostock

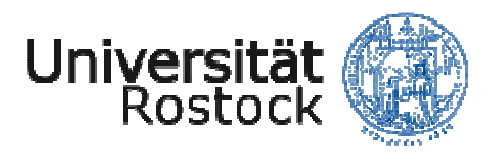

# Umstellung des Internet-GIS im IOW zur Einbindung von IKZM Daten in Geodateninfrastrukturen

Dr. Peter Korduan, STZ Dipl.-Inf. Stefan Rahn, STZDipl.-Ing. Ramona Thamm, IOW

## Inhalt

- Einführung
- Anforderungen
- Komponenten
- $\bullet$ Datenlayer
- $\bullet$ Funktionen
- Zusammenfassung/ Ausblick

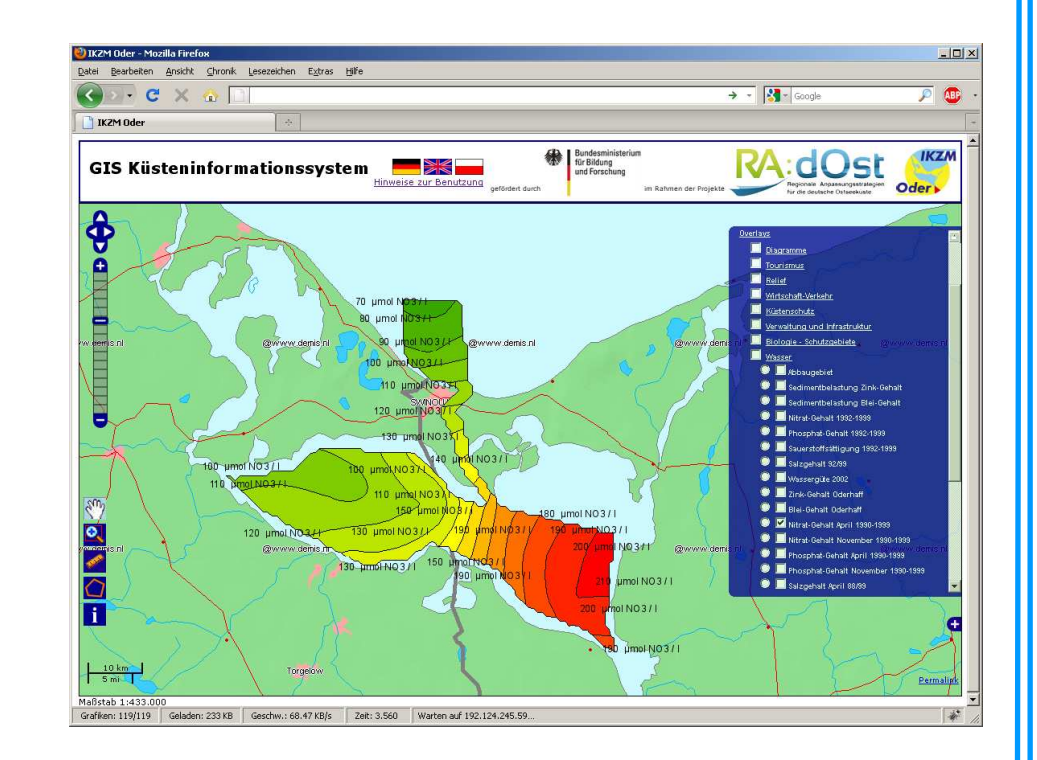

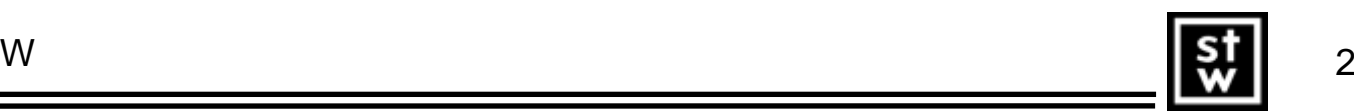

# Einführung

- •Leibnitz Institut für Ostseeforschung Warnemünde (IOW)
- •Integriertes Küstenzonenmanagement (IKZM)
- •IKZM-Oder: Küsteninformationssystem Odermündung
- • Konfliktpotential in der Region
	- –**Naturschutz**
	- –Tourismus
	- –**Landwirtschaft**
	- –Küstenschutz
	- – Kraftwerke undOffshore-Industrie
	- –Schiffsverkehr
- 
- •Umstellung des bestehenden Systems (ARCADIS)
- •Einführung von OpenSource, Smart Maps und OGC-Standards
- •Steinbeis-Transferzentrum Geoinformatik Rostock (STZ)

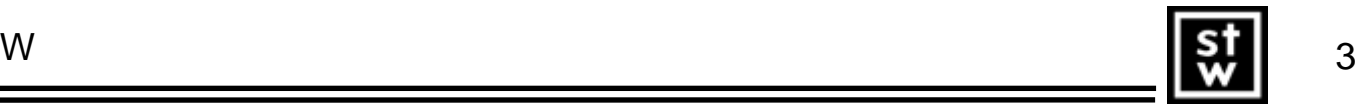

### Ausgangssituation ARCADIS

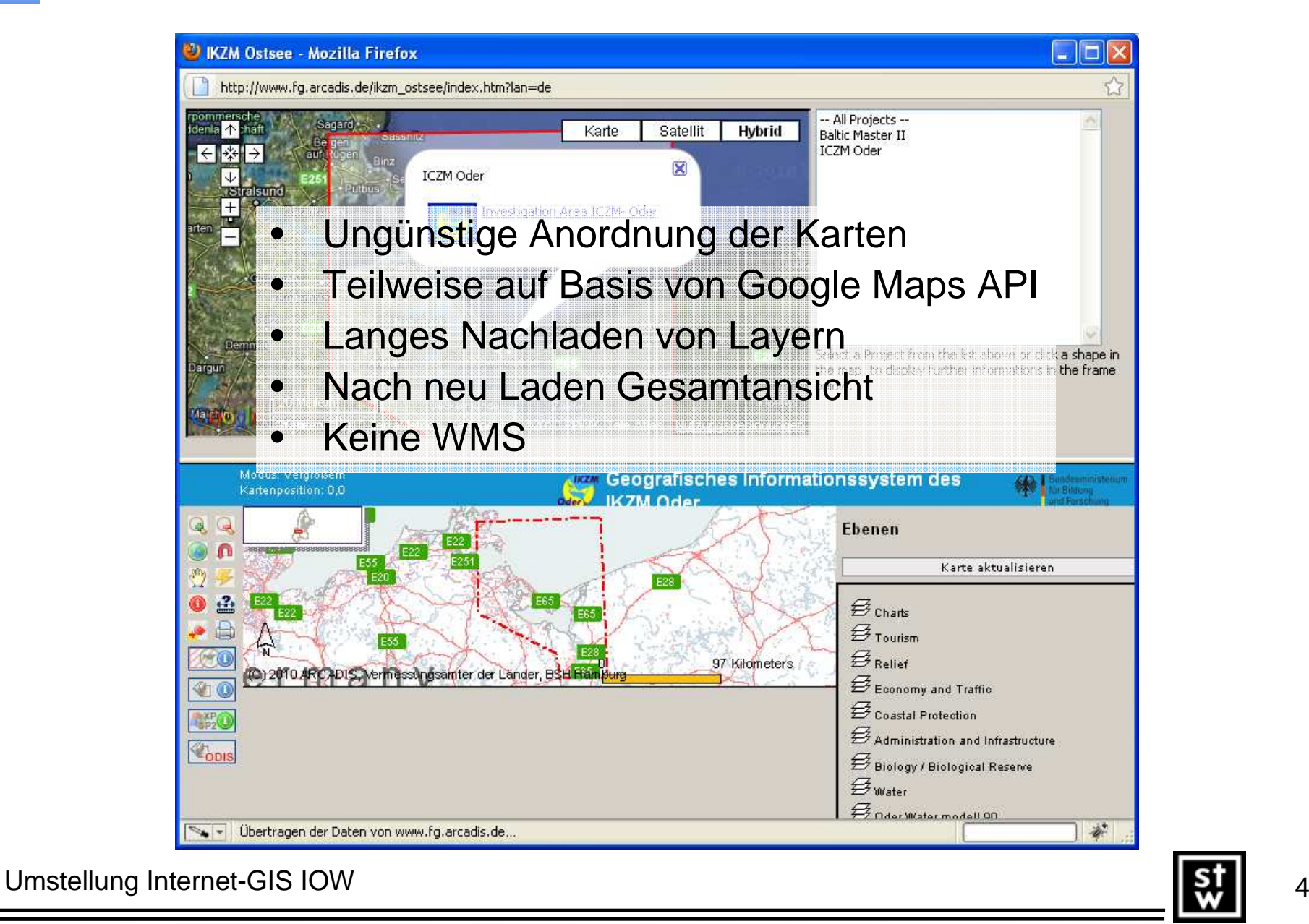

### Anforderungen

- •Internet-GIS auf Server im eigenen Haus
- •Verbesserung der Performance
- •OpenSource Software
- •Import von Shape-Dateien
- •87 Layer gruppiert in Gruppen
- • Punkt, Linien und Flächenhafte Objektesowie Rasterkarten
- •Symbole nach vorgegebener Legende
- Vorhandene Daten als WMS einbinden•
- •Anzeige mehrerer Suchergebnisse
- • Mehrsprachigkeit (Deutsch, Englisch, Polnisch)
- •Strecken-, Flächenmessung, Maßstabsanzeige
- •OGC Konformität

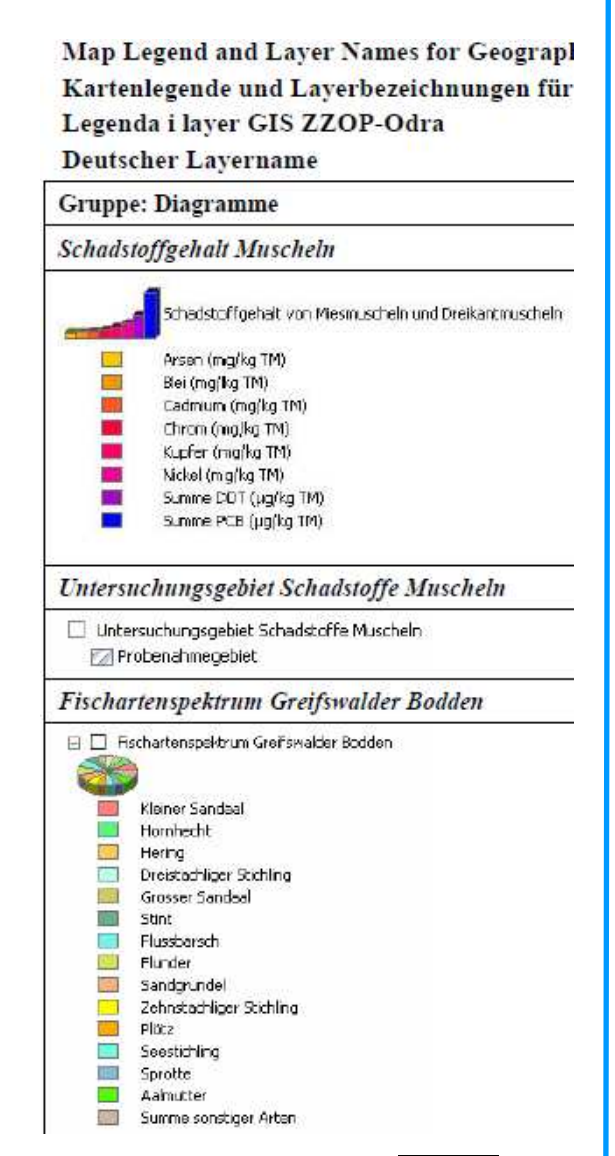

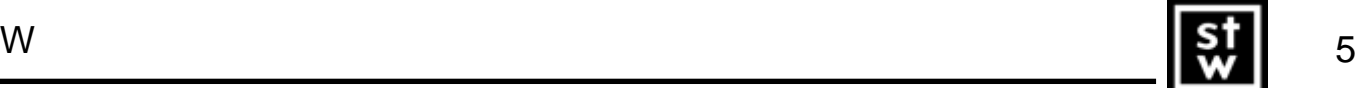

#### Kartographische Ausgestaltung

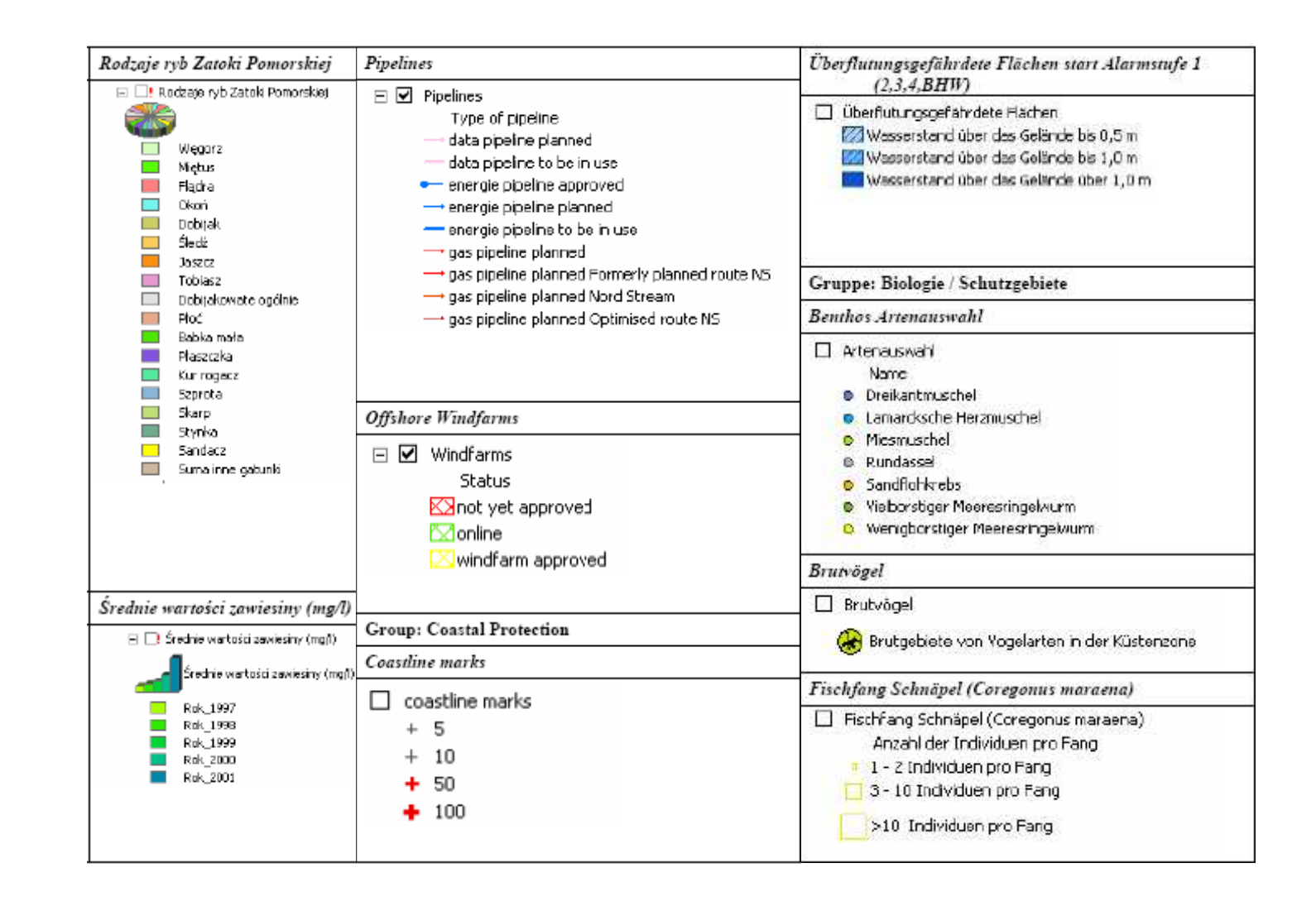

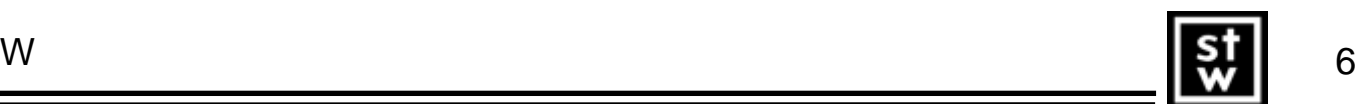

### Komponenten

- •PostGIS als Datenbasis
- •UMN-MapServer als WMS-Server
- •wmscache für Kartenkacheln
- •OpenLayers als Internet-GIS Client

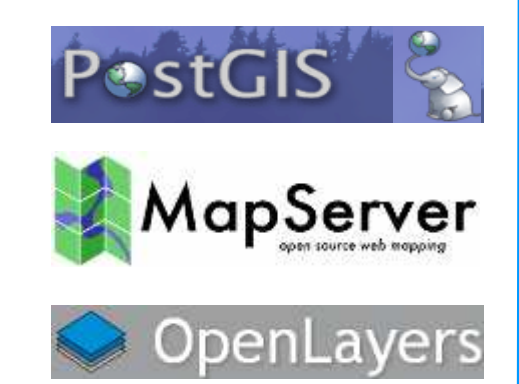

- • Gründe für Implementierungsentscheidung
	- **OpenSource**
	- Keine Dateneingabe Online gefordert
	- Kaum Änderungen an den Daten
	- Einfache Benutzung von OpenLayers
	- WMS Fähigkeit

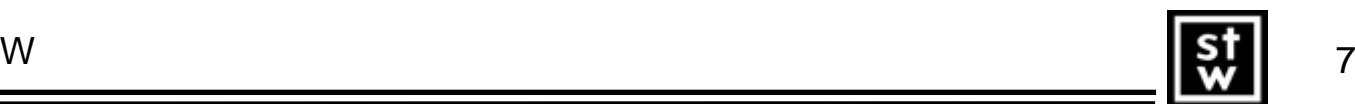

## **Datenlayer**

- •Shape-Dateien in PostGIS Datenbank mit shp2pgsql
- •phpPgAdmin als Weboberfläche für Datenbank
- Pflege mit GIS über ODBC (QuantumGIS, uDig)•
- •ArcInfo => Rasterformat
- •Hintergrundkarten aus WMS-Quellen

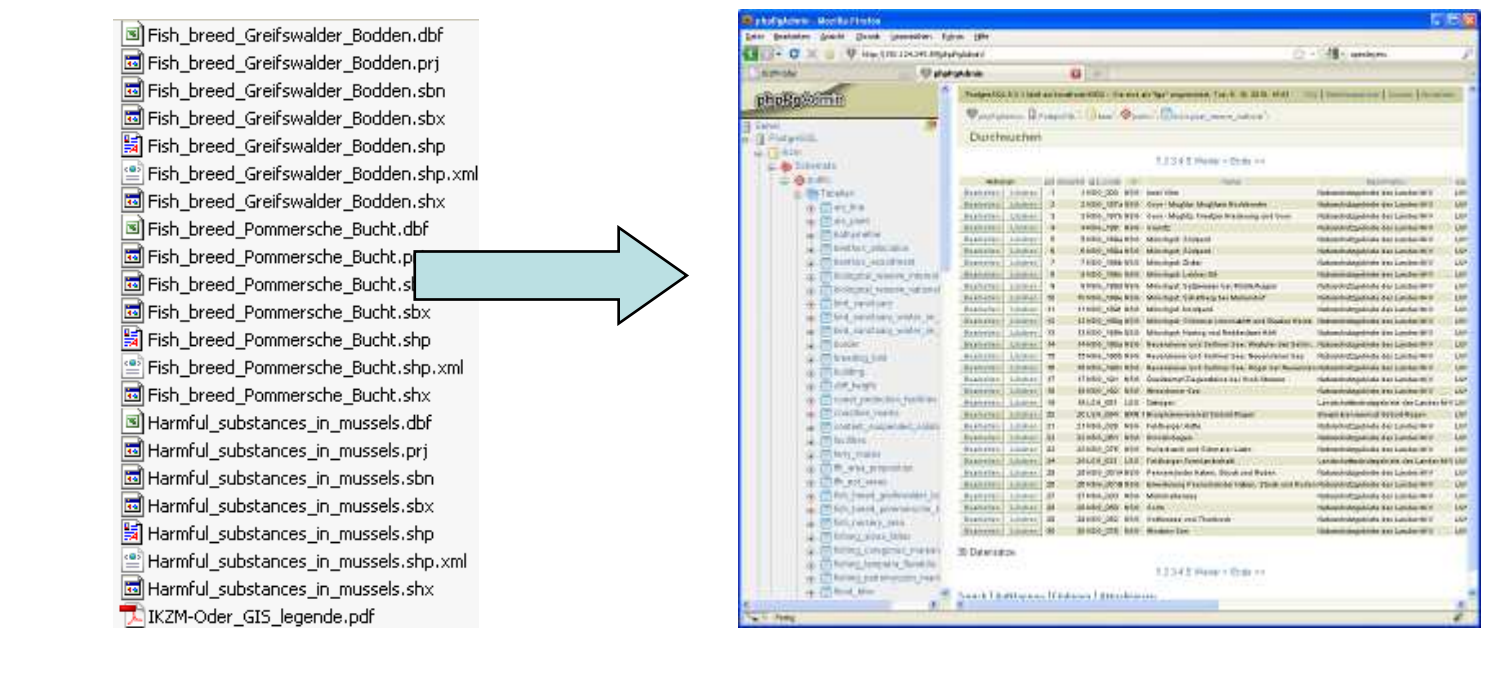

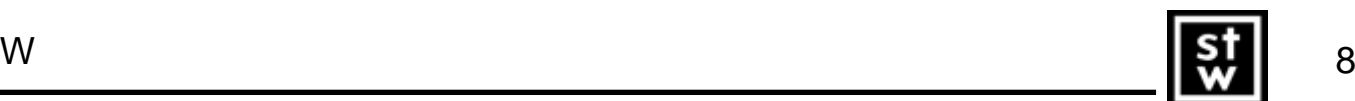

#### Vektor-Daten (Bathemetry)

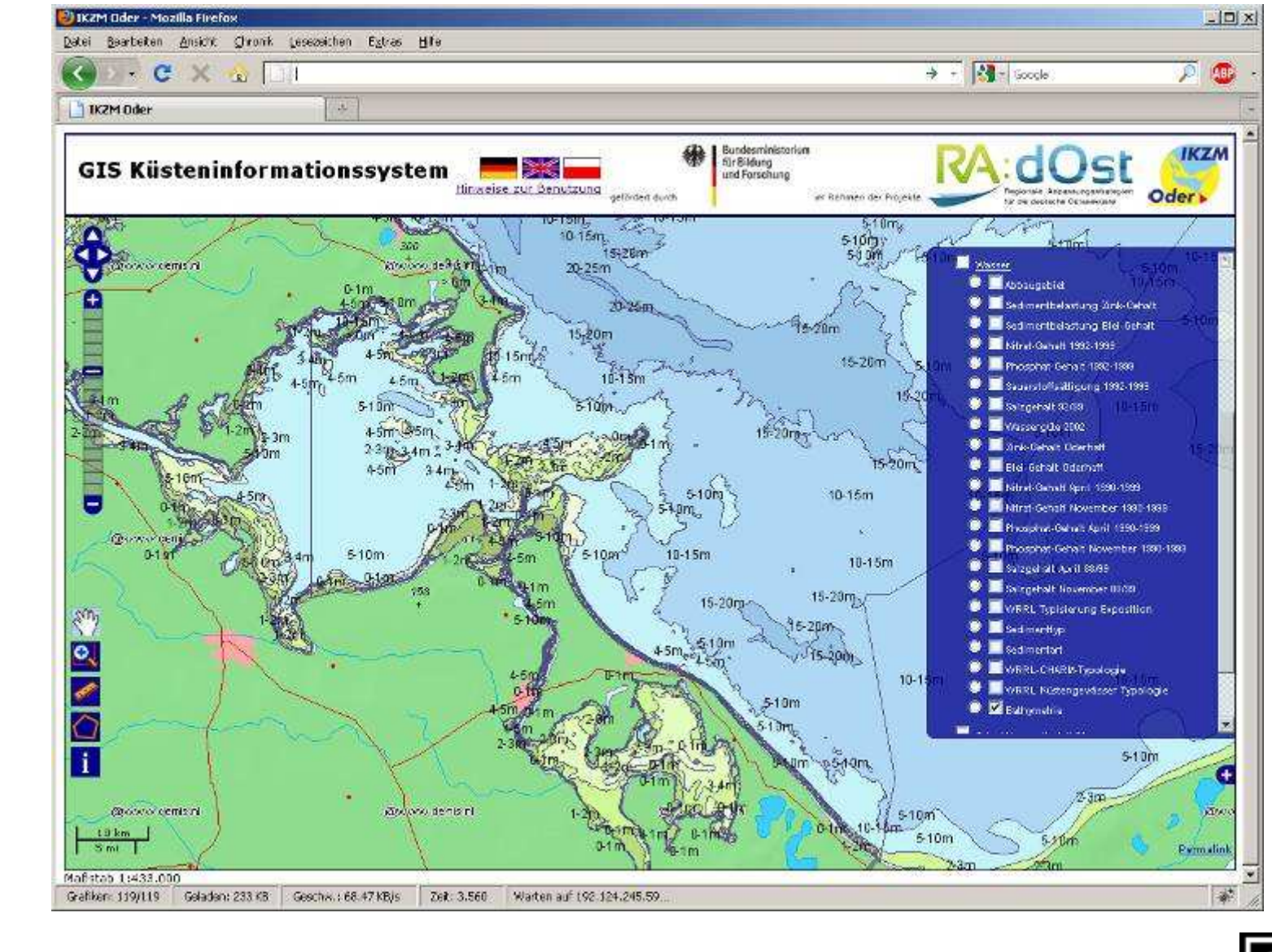

### Linienlayer (Fährlinien und Unterwasserkabel)

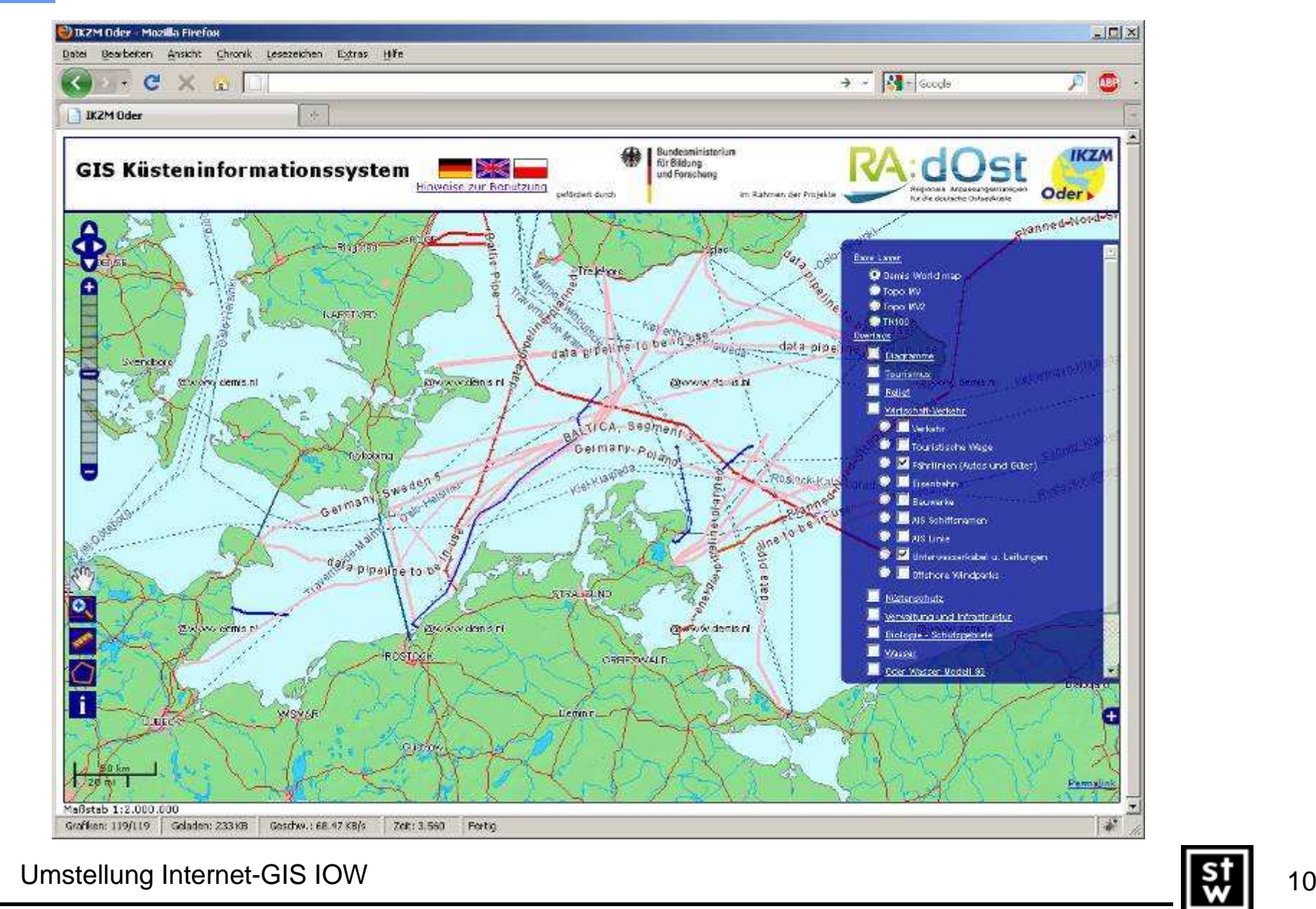

## Rasterdaten (Topographische Karte in Polnisch)

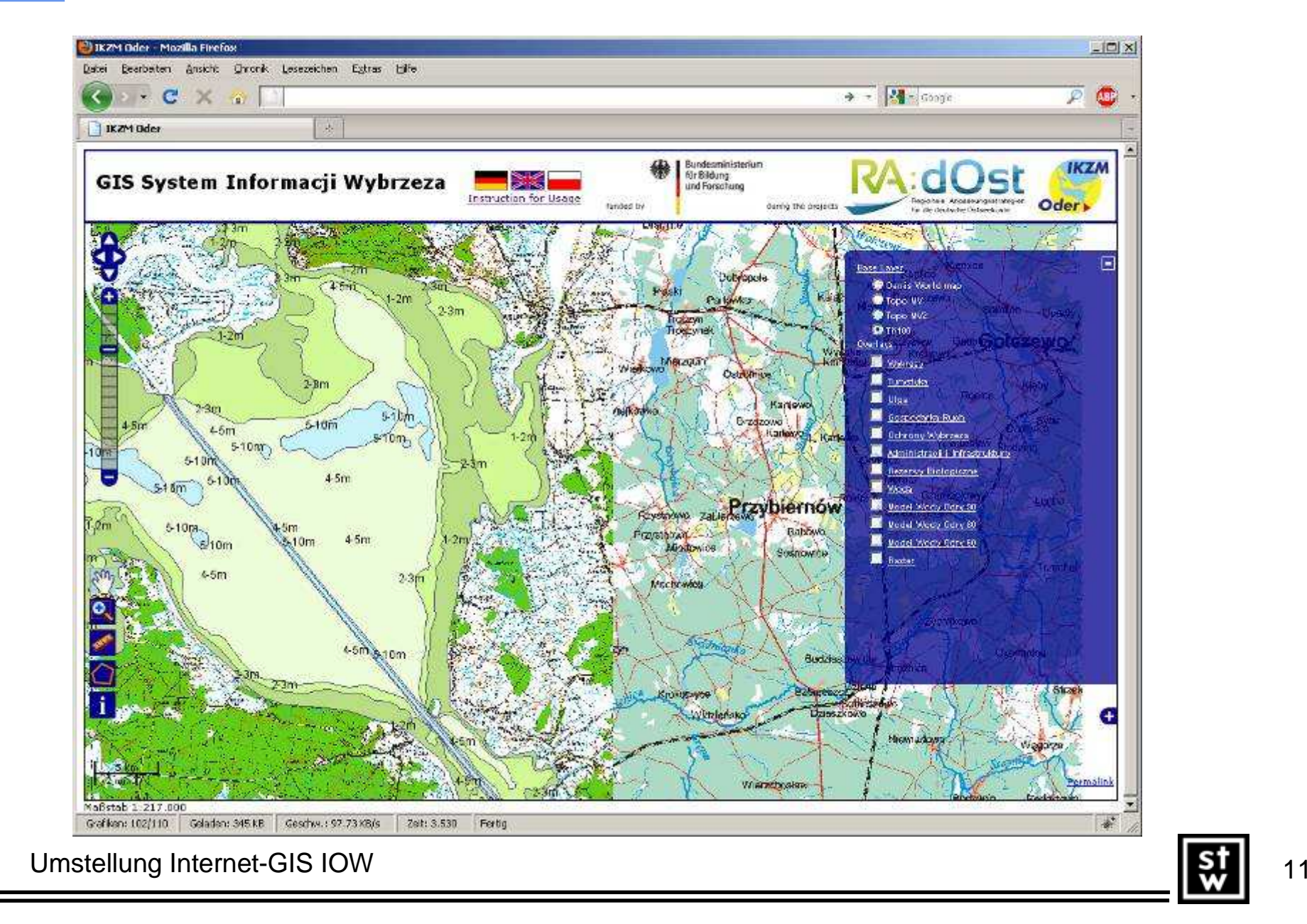

# Coverages (Digitales Geländemodell)

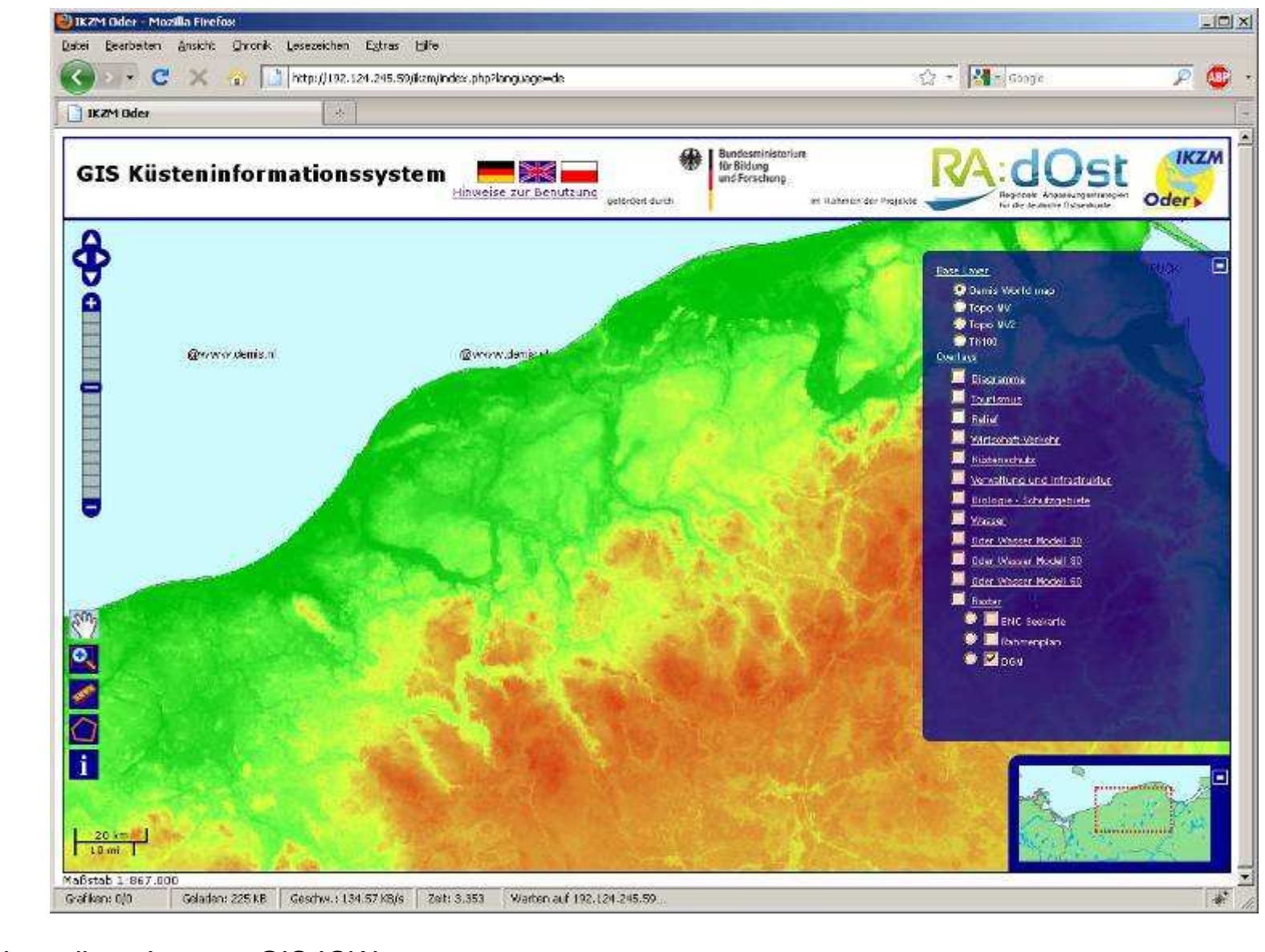

 $\frac{1}{2}$   $\frac{1}{2}$   $\frac{1}{2}$   $\frac{1}{2}$   $\frac{1}{2}$   $\frac{1}{2}$   $\frac{1}{2}$   $\frac{1}{2}$   $\frac{1}{2}$   $\frac{1}{2}$   $\frac{1}{2}$ 

## Erstellung MapServer MapFile

- •Globale Karteneinstellung
- •Service-Metadaten
- •Kartenprojektion
- •Gruppierung
- •Klassifizierung
- •Styles definieren
- •Symbole erstellen/einbinden
- •16600 Zeilen in MapFile
- • Layer-Templates für Datenbank-Layer perScript generiert

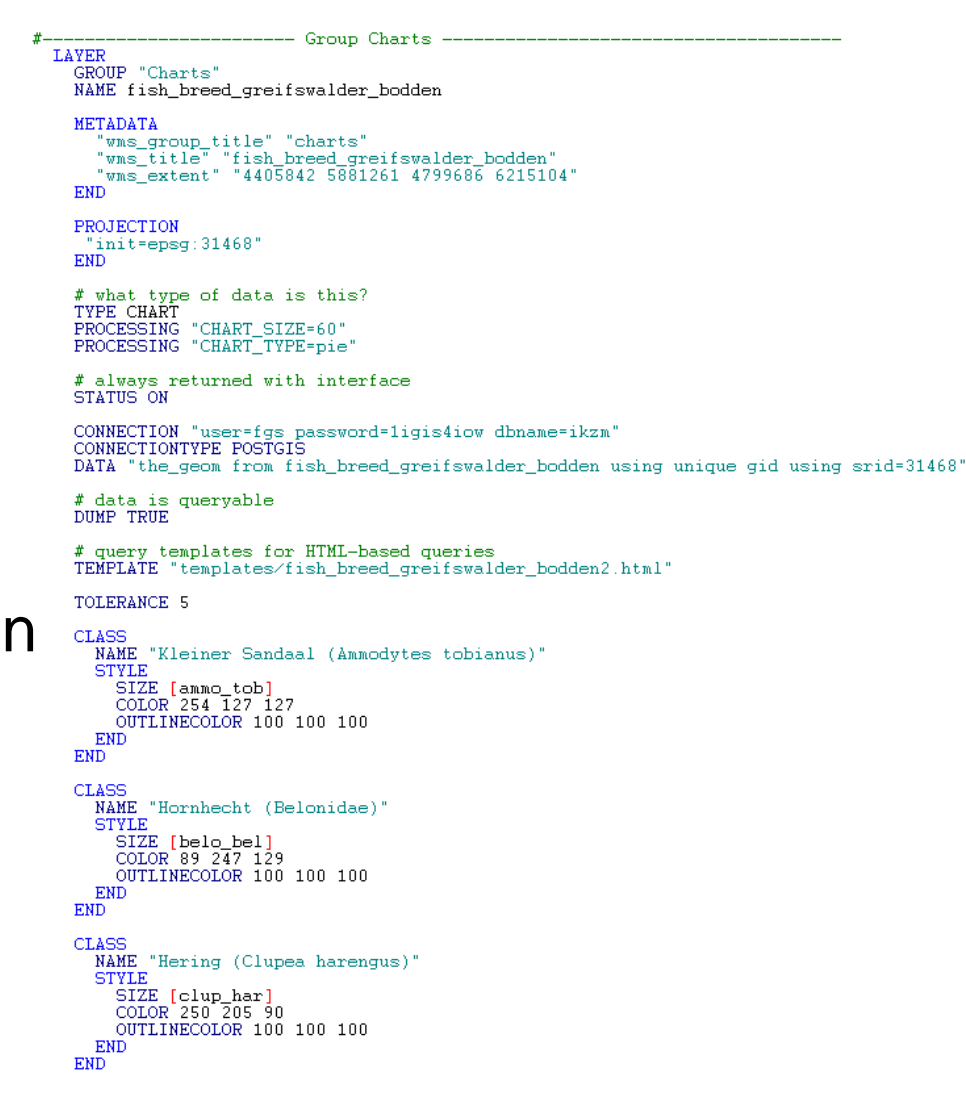

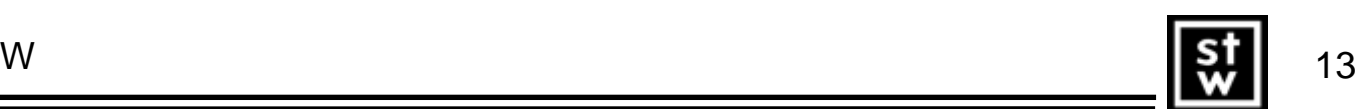

#### Neue Oberfläche

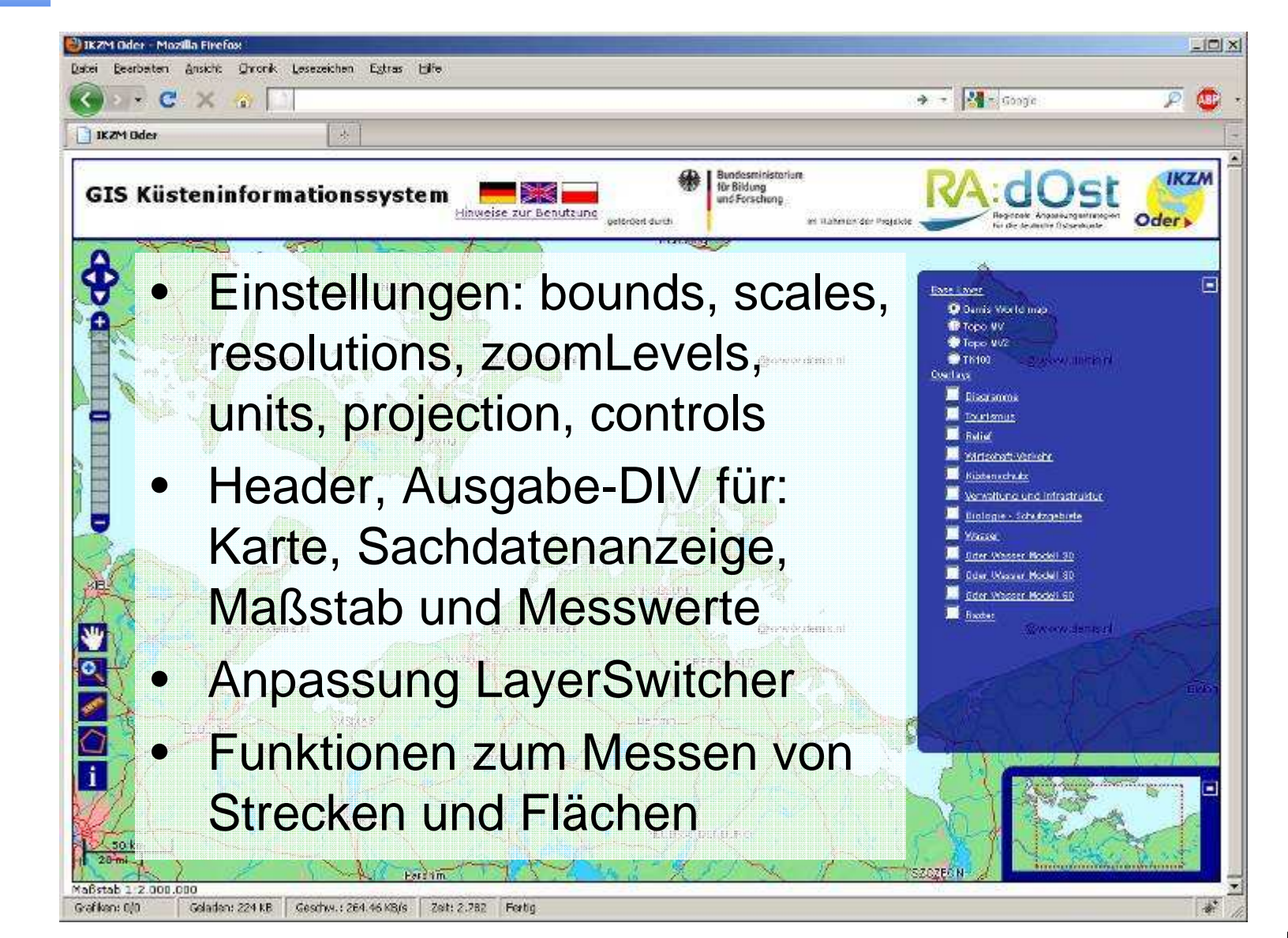

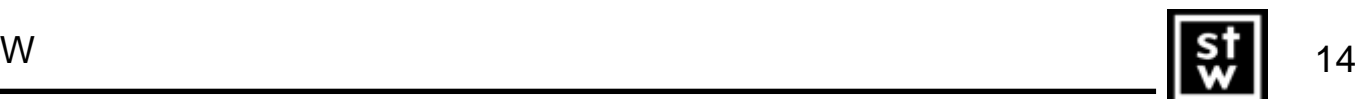

### Flutgefährdung

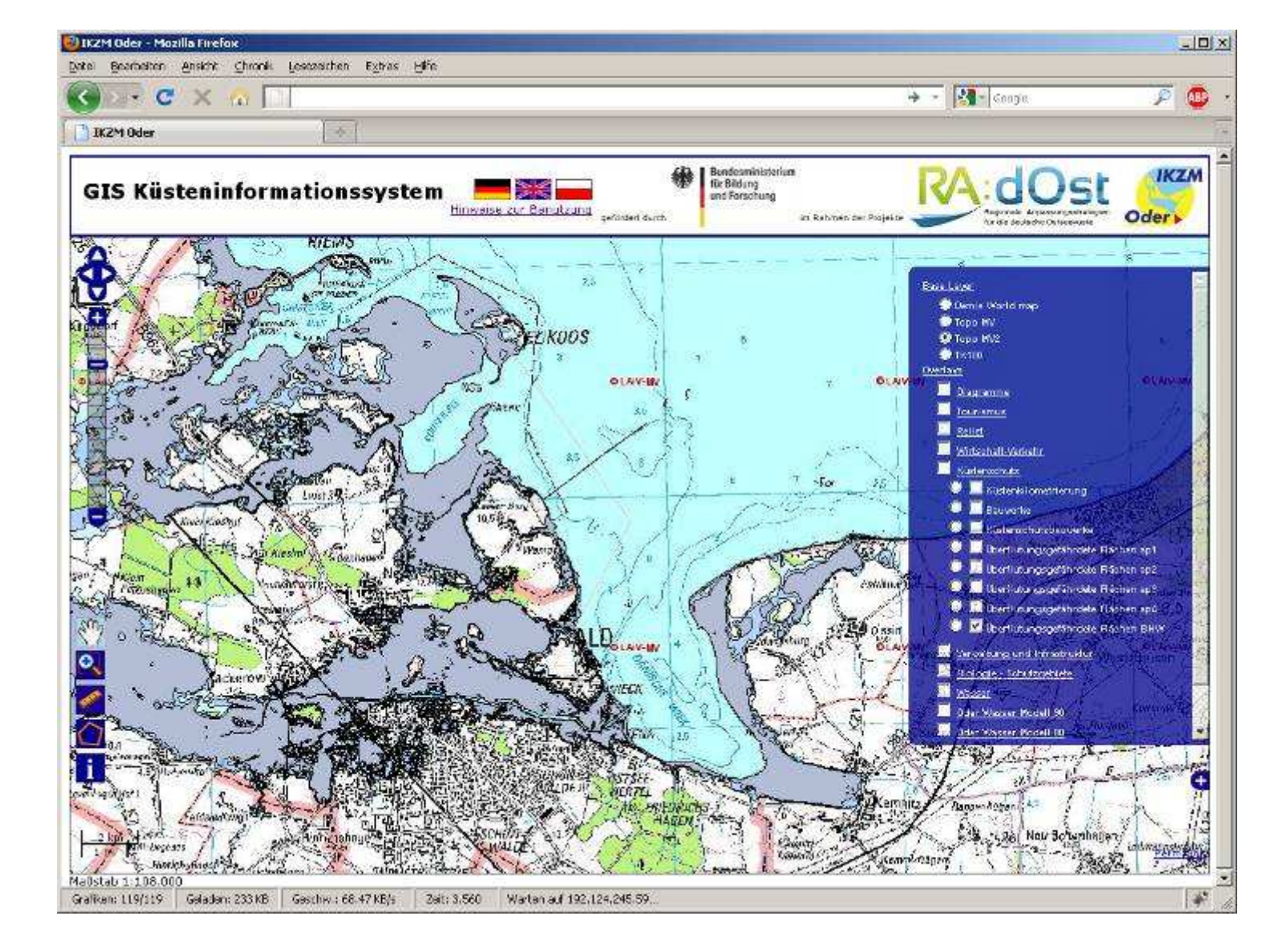

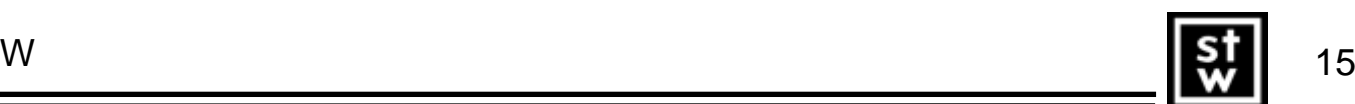

#### Phosphatgehalt

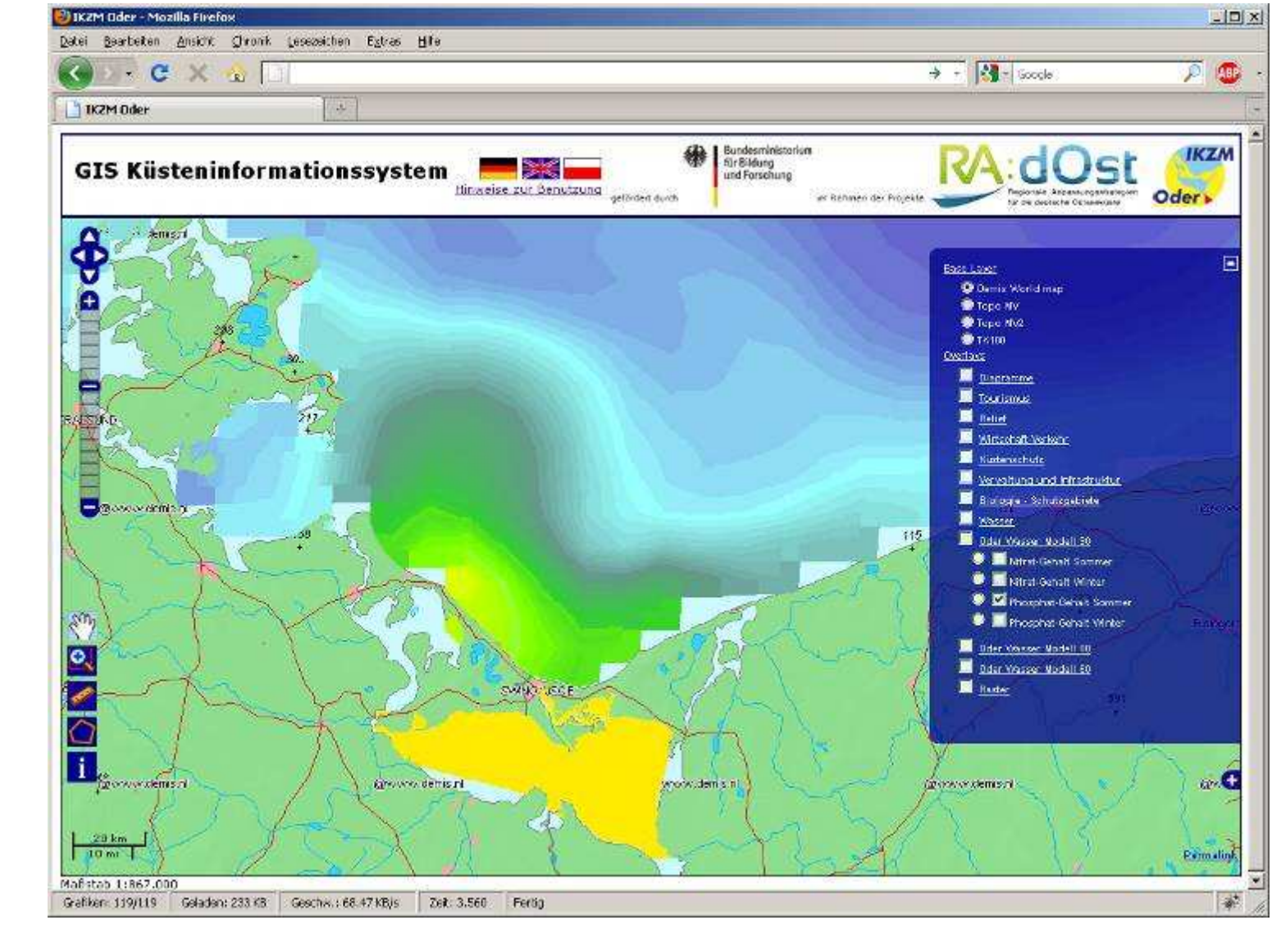

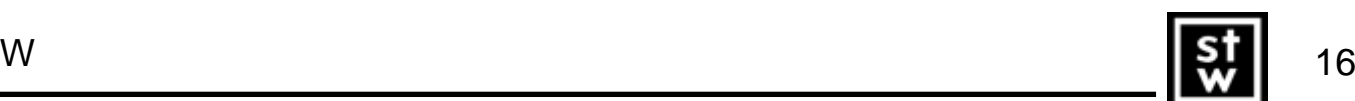

#### **Nitrateintrag**

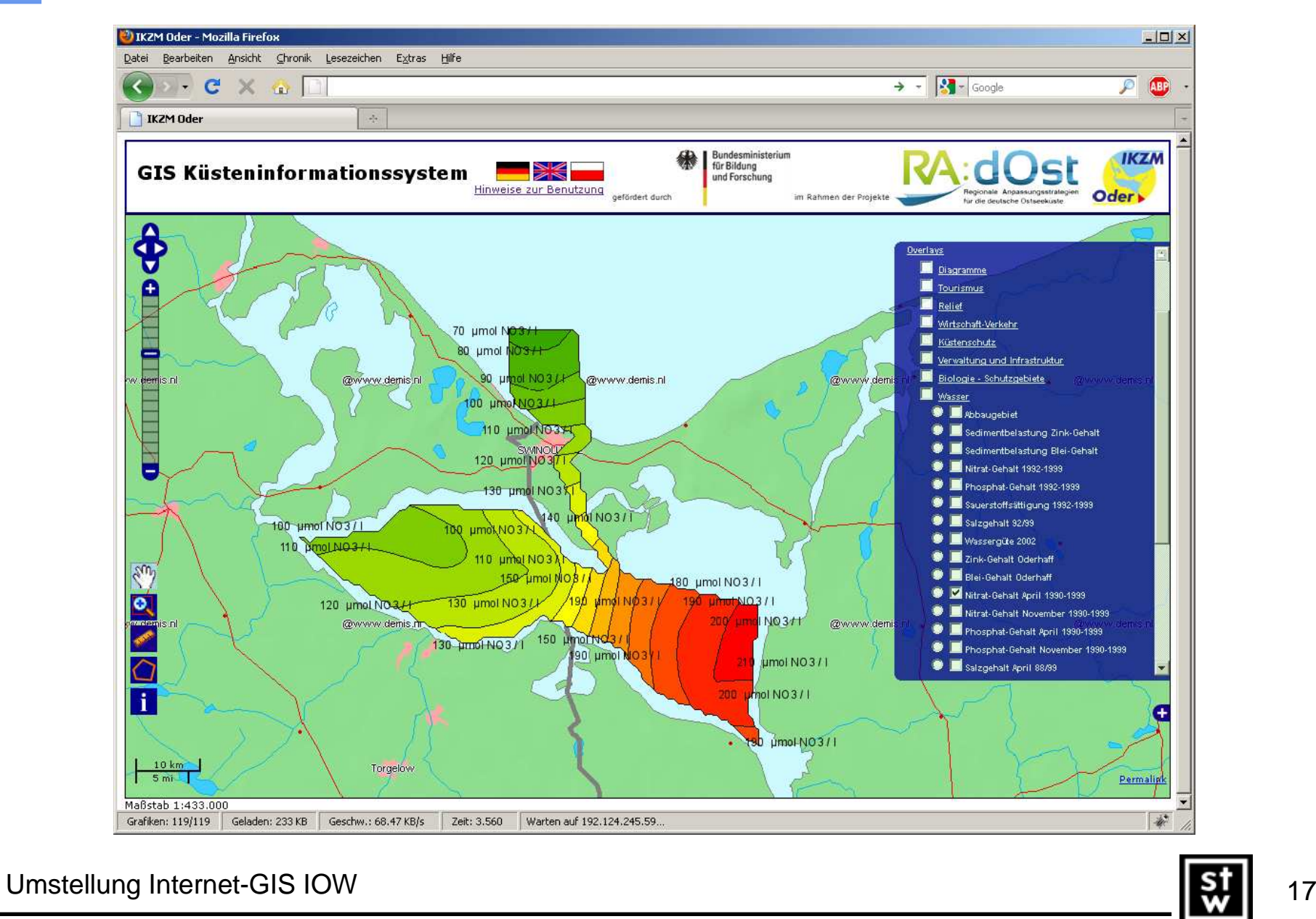

## Funktionen

- • Anpassungen im LayerSwitcher
	- **Links of the Company** Gruppierung
	- Einschalten ganzer Gruppen
	- Radio Button zur Einstellung abfragbarer Layer
- • Messfunktionen
	- **Streckenmessung**
	- Flächenmessung
- •Sachdatenanzeige
- •Anzeige Maßstab
- •Anzeige Vorschaubild

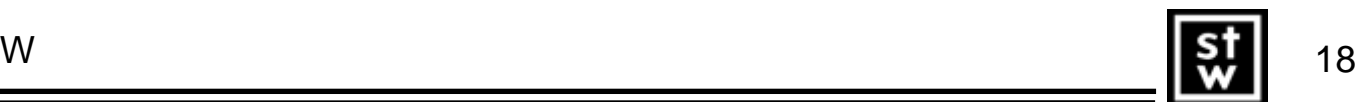

#### Sachdatenanzeige über GetFeatureInfo

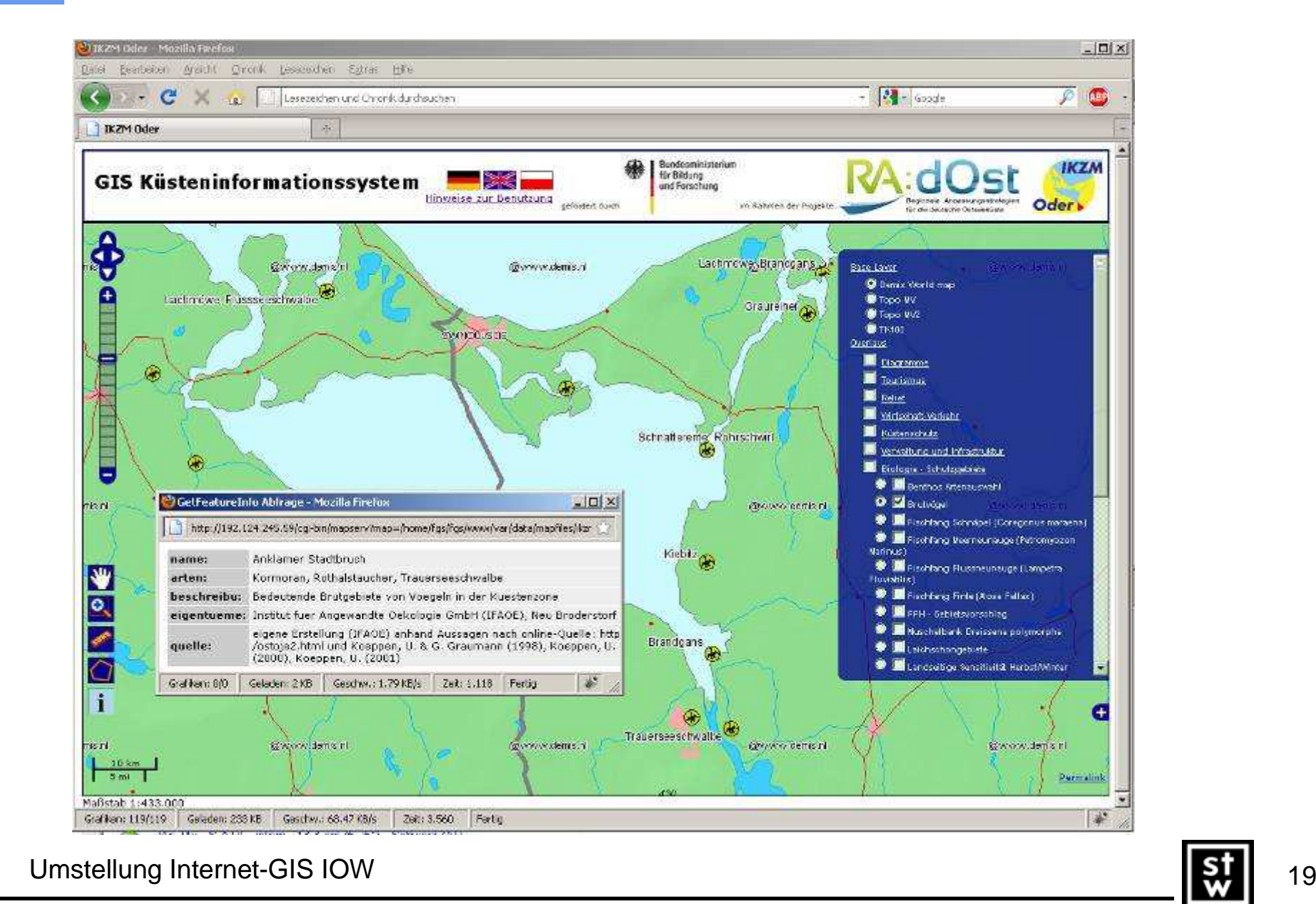

## Zusammenfassung/ Ausblick

- •Neues Internet-GIS aufgesetzt
- •Zusätzliche Funktionen
- •Bereitstellung der Daten über WMS möglich
- •Freischaltung der URL: http://192.124.245.59/ikzm/
- •Serververbindung muss verbessert werden
- •Sachdaten und Kartenbeschriftung nur in einer Sprache
- •Weitere Projekte in Vorbereitung (z.B. für WaddanSea)
- •Vielen Dank für die Aufmerksamkeit

peter.korduan@uni-rostock.destefan.rahn@uni-rostock.deramona.thamm@gmx.de

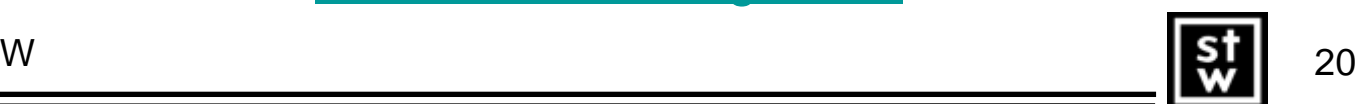